**Matt Williams Reviewer: Eugene Trounev**

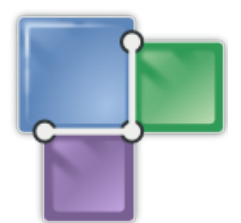

# **Contents**

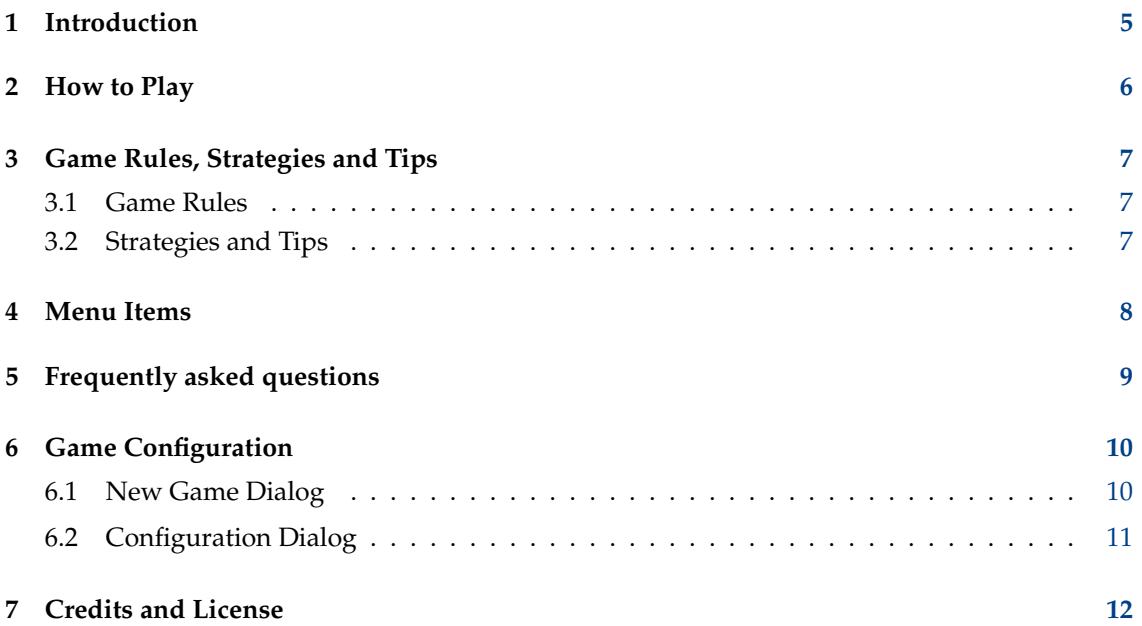

### **Abstract**

This documentation describes the game of KSquares version 0.6

## <span id="page-4-0"></span>**Chapter 1**

# **Introduction**

GAMETYPE: Board

NUMBER OF POSSIBLE PLAYERS: Four

KSquares is a fun and exciting game. KSquares is modeled after the well known pen and paper based game of Dots and Boxes.

The idea behind KSquares is to construct squares by interconnecting the dots on the grid. Up to four players can play this game together, taking turns. The trick is – regardless of who has constructed most of the square, it is the player who completes the square that gets the point for it.

To win the game round player has to collect the most points by covering the most area with the squares of player's own color.

## <span id="page-5-0"></span>**Chapter 2**

# **How to Play**

OBJECTIVE:

Complete more squares than any of your opponents.

At the start of the game, the game board is empty. There is simply a grid of dots showing where lines can be drawn.

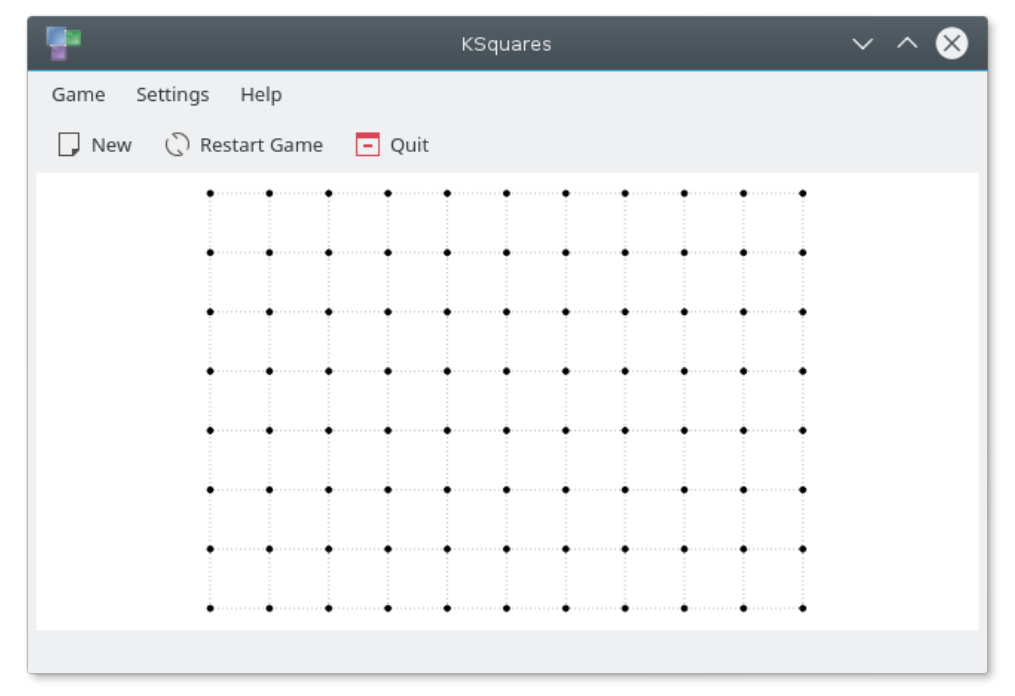

Each player takes it in turns to draw a line between two adjacent dots on the board. By hovering the mouse over the game board, a yellow indicator line will show you where your line will be placed when you click. Once you have decided where you want to draw your line, click - and the line will be drawn. If by drawing a line, you completed a square then this square now belongs to you and earns you a point. Each time you complete a square, you must draw another line. If your line did not complete a square then the next player(s) take their turn. The game will continue until every square on the board is owned by one of the players.

To start a new game with custom settings (number of players, player names, board size) click on the **New** toolbar button or go to **Game**  $\rightarrow$  **New** (Ctrl+N) menu item. To start a new game with the same settings as the current game, click on **Restart Game** button on the toolbar.

## <span id="page-6-0"></span>**Chapter 3**

# **Game Rules, Strategies and Tips**

### <span id="page-6-1"></span>**3.1 Game Rules**

There is very little to be said when it come to the rules, as the game concept in itself is rather a simple one. Nevertheless, here are the game regulations you, as a player will defiantly face while playing KSquares:

- You may only connect the dots on the grid if they are not previously connected by you, your opponent, or the computer.
- To gain the points you have to connect the dots to form a square.
- The square can be no larger than the four adjacent dots on the grid allow for.
- Once a square is complete the player who draws the last line of that square is granted the right of possession over it. The square then is colored and the player is given a point.
- The player who completes the square is given an extra turn which the player cannot forfeit.

### <span id="page-6-2"></span>**3.2 Strategies and Tips**

- Try not to play at random. Such game practice will most certainly result in loss.
- Construct long chains of lines over the gameboard. Once one such chain is complete start to build another one going parallel to the first.
- Try not to build contraptions where only one line remains undone. Your opponent will almost certainly take an advantage of it.
- If you are to let the opponent get a square or more, try to select the combination resulting in the least damage.
- Try to push your opponent into the situation where he/she(it) will have no choice but to let you get the square.
- If you are to get a chance to start completing a whole chain of squares, remember that by leaving two squares at the end of such chain incomplete you are pushing your opponent into completing them, thus giving you the opportunity to continue onto yet another chain. Such a situation is called the double-cross.

### <span id="page-7-0"></span>**Chapter 4**

## **Menu Items**

**Game** → **New (Ctrl+N)** Start a new game.

**Game** → **Restart Game (F5)**

Starts a new game with the same settings as the current game.

#### **Game** → **Show High Scores... (Ctrl+H)**

Displays the high score table.

#### **Game** → **Quit (Ctrl+Q)**

Quits KSquares.

#### **Settings** → **Configure KSquares...**

Opens a dialog to configure KSquares. See [Game Configuration](#page-9-1) section for details.

Additionally KSquares has the common KDE **Settings** and **Help** menu items, for more information read the sections about the [Settings Menu](help:/fundamentals/menus.html#menus-settings) and [Help Menu](help:/fundamentals/menus.html#menus-help) of the KDE Fundamentals.

## <span id="page-8-0"></span>**Chapter 5**

## **Frequently asked questions**

- 1. *I want to change the way this game looks. Can I?*
	- Currently the only thing you can change about the game look is the color of the lines. To do so use the **Settings** → **Configure KSquares...** menu item. See [Game Configuration](#page-9-1) section for details.
- 2. *I have made a mistake. Can I undo?* No. KSquares doesn't currently have an 'Undo' feature.
- 3. *Can I use the keyboard to play the game?* No. KSquares cannot be played using keyboard.
- 4. *I cannot figure out what to do here! Are there hints?* No. There is no 'Hint' feature implemented yet.
- 5. *I have to quit the game now, but I am not finished yet. Can I save my progress?* KSquares does not have a 'Save' feature.

## <span id="page-9-0"></span>**Chapter 6**

# **Game Configuration**

### <span id="page-9-1"></span>**6.1 New Game Dialog**

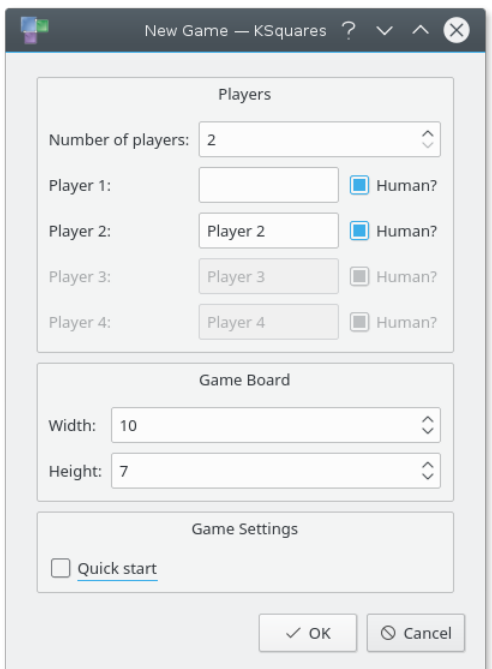

The **New Game** dialog consistes of the following groupboxes:

#### **Players**

Here you can change the number of participating players, as well as determine who will be played by human and who by the artificial intelligence. Use the **Number of players:** spin-box to specify the number of participants. Then type a name for each participant and use the **Human?** check box to specify the player type.

#### **Game Board**

Here you can regulate the size of the game board. Use the **Width:** and **Height:** spin-boxes to change the width and height of the game board.

### **Game Settings**

This part of the configuration dialog regulates the difficulty of the game. If you leave the **Quick start** check box unchecked - the game will begin with the empty grid. Otherwise the game will start with the game board partially filled.

### <span id="page-10-0"></span>**6.2 Configuration Dialog**

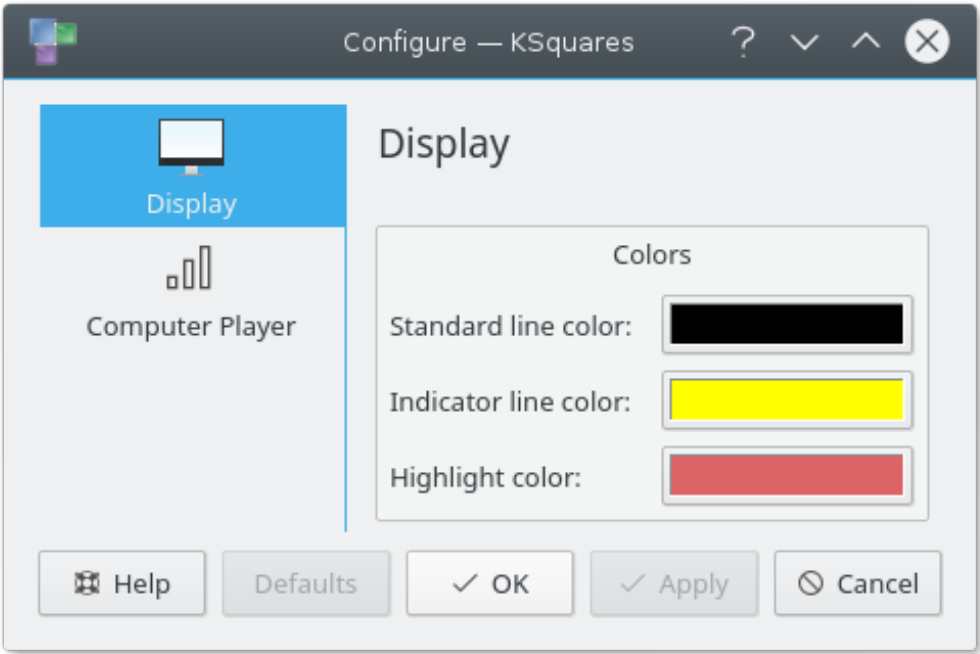

The **Configure - KSquares** dialog consists of the following tabs:

#### **Display**

Here you can change the KSquares color settings.

### **Computer Player**

Use this tab to regulate the game difficulty.

## <span id="page-11-0"></span>**Chapter 7**

## **Credits and License**

KSquares

Program copyright 2006 Matt Williams [matt@milliams.com](mailto:matt@milliams.com) Documentation Copyright (c) 2006 Matt Williams [matt@milliams.com](mailto:matt@milliams.com) This documentation is licensed under the terms of the [GNU Free Documentation License.](fdl-license.html) This program is licensed under the terms of the [GNU General Public License.](gpl-license.html)